# **mrsd**

**Julien Lamy**

**Mar 16, 2023**

## **CONTENTS:**

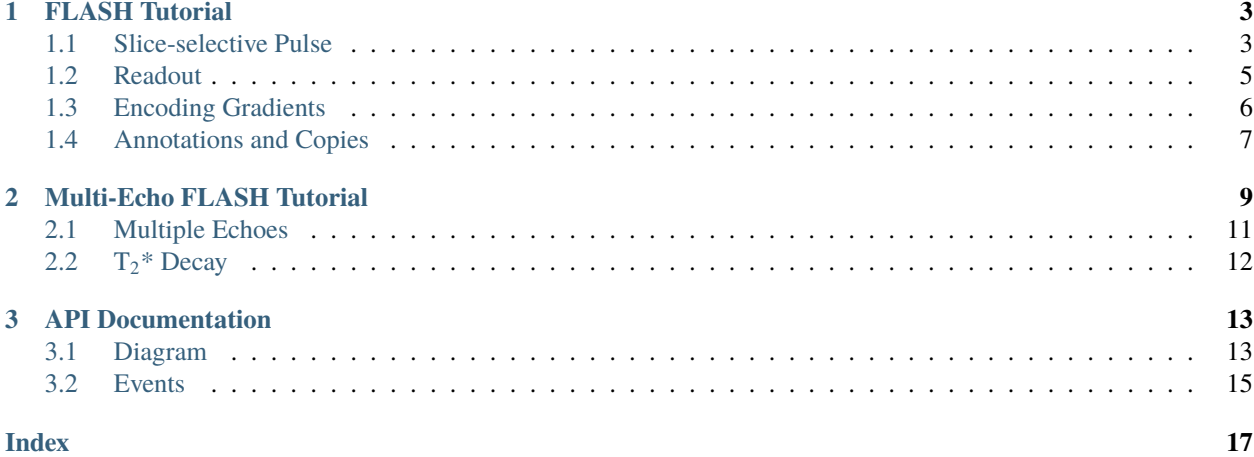

*mrsd* is a Python toolkit to generate MR sequence diagrams, available on [PyPi.](https://pypi.org/project/mrsd/) To install from source, the only dependencies are [Matplotlib](https://matplotlib.org/) and [numpy.](https://numpy.org/)

To get started, have a look at the tutorials (*[FLASH](#page-6-0)* and *[multi-echo FLASH](#page-12-0)*) and the [examples.](https://github.com/lamyj/mrsd/tree/master/examples) Once familiar with the basic concepts, you can find more details in the *[API Documentation](#page-16-0)*.

Rather use MATLAB than Python? [mrisd](https://github.com/benoitberanger/mri_seq_diagram_matlab) is the answer!

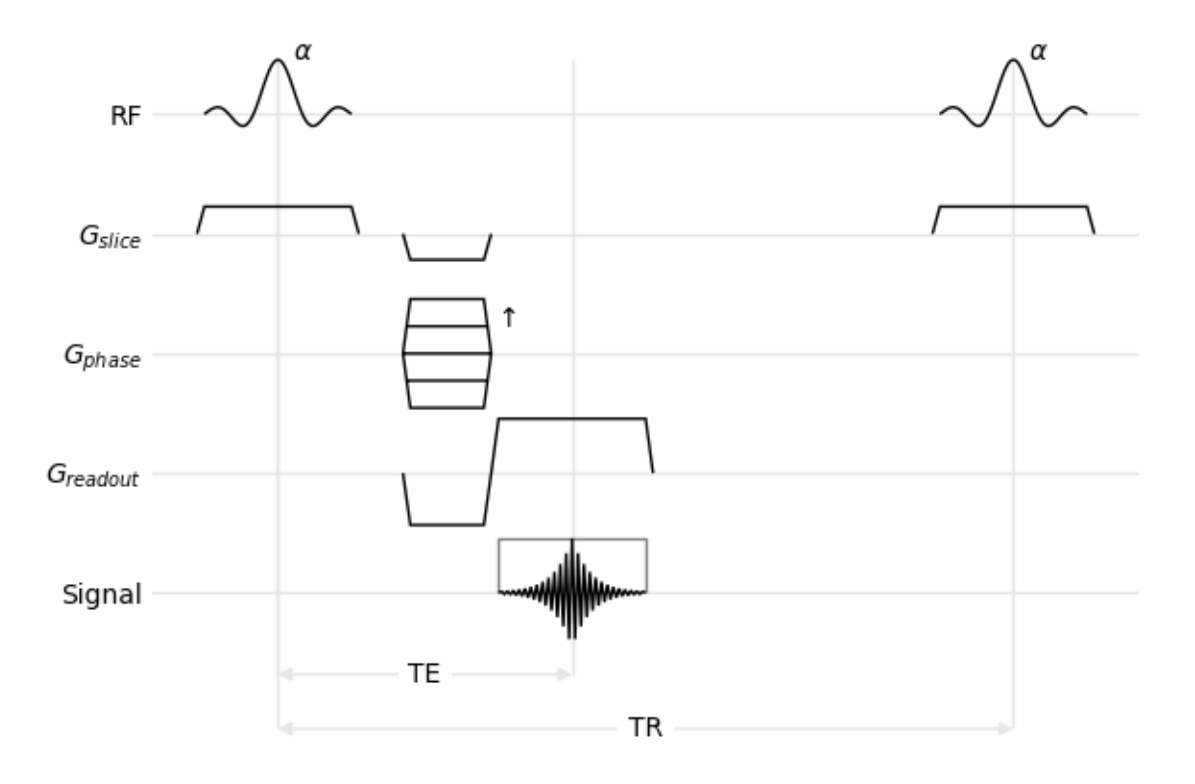

#### **CHAPTER**

### **FLASH TUTORIAL**

<span id="page-6-0"></span>This example shows how to draw the sequence diagram of the 2D FLASH sequence, as show, in [FLASH imaging.](https://doi.org/10.1016/0022-2364(86)90433-6) [Rapid NMR imaging using low flip-angle pulses,](https://doi.org/10.1016/0022-2364(86)90433-6) Haase et al., Journal of Magnetic Resonance, 67(2), pp. 258-266, 1986.

Start by creating two matplotlib objects, a [figure and a plot,](https://matplotlib.org/stable/api/_as_gen/matplotlib.pyplot.subplots.html) then create an empty sequence diagram which will be drawn in the matplotlib plot. The second argument is a list of *channels*: horizontal time lines for the various sequence events. Channel names may contain math expression inside dollar characters: they will be interpreted according to LaTeX rules. Channel names are arbitrary, and carry no specific meaning.

```
import matplotlib.pyplot
import mrsd
figure, plot = matplotlib.pyplot.subplots(figsize=(4,4), tight\_layout=True)diagram = mrsd.Diagram(
   plot, ["RF", "$G_{slice}$", "$G_{phase}$", "$G_{readout}$", "Signal"])
```
### <span id="page-6-1"></span>**1.1 Slice-selective Pulse**

The 2D FLASH sequence starts with a slice-selective RF pulse, i.e. an RF pulse played concurrently with a gradient on the slice axis.

Within *mrsd*, everything that happens during a sequence (RF pulses, gradients, echoes, etc.) is called an *event*. Each event has a duration and a position in time, which can be specified by the begin, end or center of the event. This can be used to synchronize events: the RF pulse is centered on 0, and the slice-selection gradient is centered on the RF pulse.

We start by creating the [RFPulse](#page-19-0) with a duration of 2 (time units are arbitrary), and an amplitude of 1 (amplitudes of events are normalized between -1 and 1). We then create the [Gradient](#page-19-1), with a flat-top centered on the pulse, and an amplitude of 0.5. Once created, those two objects are added  $(\text{add}())$  to their respective channels.

```
pulse = mrsd.RFPulse(2, 1, center=0)
slice_selection = mrsd.Gradient(pulse.duration, 0.5, center=pulse.center)
diagram.add("RF", pulse)
diagram.add("$G_{slice}$", slice_selection)
```
It is also possible to directly add object to the diagram by calling the appropriate functions of the [Diagram](#page-16-3) class: [rf\\_pulse\(\)](#page-16-4) and [gradient\(\)](#page-16-5).

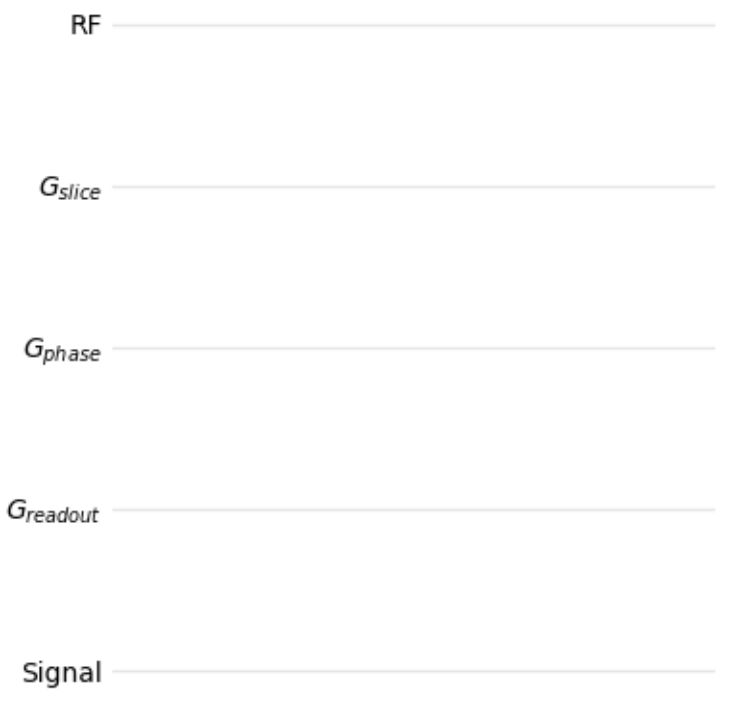

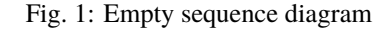

```
pulse = diagram.rf_pulse("RF", 2, 1, center=0)
slice_selection = diagram.gradient(
    "$G_{slice}$", pulse.duration, 0.5, center=pulse.center)
```
Ramp times can be added to the gradients, using either the ramp parameter (symmetric ramp-up and ramp-down times), or both the ramp\_up and ramp\_down parameters (asymmetric gradients). These parameters can be used in both forms of gradient creation.

Since selective pulses are a common pattern, a convenience function ([selective\\_pulse\(\)](#page-17-0)) exists to create both objects:

```
pulse, slice_selection = diagram.selective_pulse(
    "RF", "$G_{slice}$", 2, gradient_amplitude=0.5, ramp=0.1, center=0)
```
The envelope of RF-pulses can be tuned using the envelope parameter: it defaults to sinc, but box or gaussian can also be used. You can also use the convenience functions  $sinc\_pulse()$ ,  $hard\_pulse()$ , and  $gaussian\_pulse()$ of the [Diagram](#page-16-3) objects.

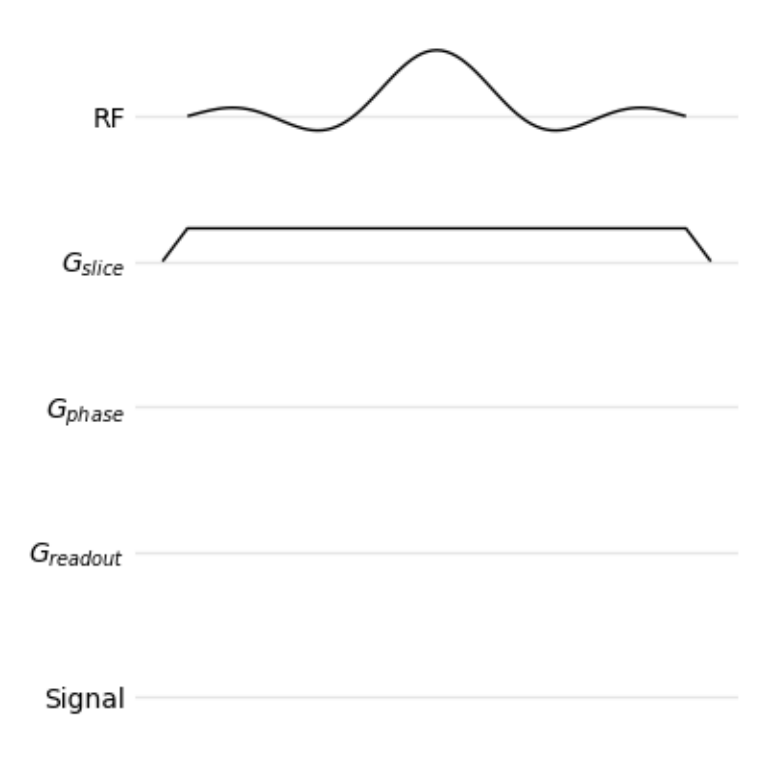

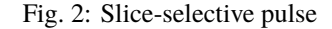

### <span id="page-8-0"></span>**1.2 Readout**

The readout occurs at echo time, and comprises three events: the [ADC](#page-18-1) being switched on and off, the [Echo](#page-18-2), and the readout gradient. As for the selective pulse, the objects can be created then added to the diagram. Note that the ADC object takes an extra parameter, ec: this is passed to [matplotlib](https://matplotlib.org/stable/api/_as_gen/matplotlib.patches.Patch.html) and can be used to change the aspect of the drawn object (color, line style, transparency, etc.).

```
TE = 4d<sub>readout</sub> = 2
adc = mrsd.ADC(d_readout, center=TE, ec='0.5")echo = mrsd.Echo(d_readout, 1, center=adc.center)
readout = mrsd.Gradient(d_readout, 1, ramp=0.1, center=adc.center)
diagram.add("Signal", adc)
diagram.add("Signal", echo)
diagram.add("$G_{readout}$", readout)
```
The readout events can also be added using functions from the *[Diagram](#page-16-3)* class:  $adc()$  and  $mrsd$ .*Diagram*.echo $()$ .

```
adc = diagram.add('Signal'', d_readout, center=TE, ec='0.5")echo = diagram.echo("Signal", d_readout, 1, center=adc.center)
readout = diagram.gradient(
       "G_{\text{r}} {\text{readout}} \ \}", d_{\text{r}} \}= d_{\text{r}} i \}= d_{\text{r}} i \}= d_{\text{r}} i \}= d_{\text{r}} i \}= d_{\text{r}} i \}= d_{\text{r}} i \}= d_{\text{r}} i \}= d_{\text{r}} i \}= d_{\text{r}} i \}= d_{\
```
As for the selective pulse, the readout is a common pattern for which a convenience function ( $readout()$ ) can create

all three events.

```
adc, echo, readout = diagram.readout("Signal", "$G_{readout}$", d_readout, ramp=0.1, center=TE,
   adc_kwargs={"ec": "0.5"})
```
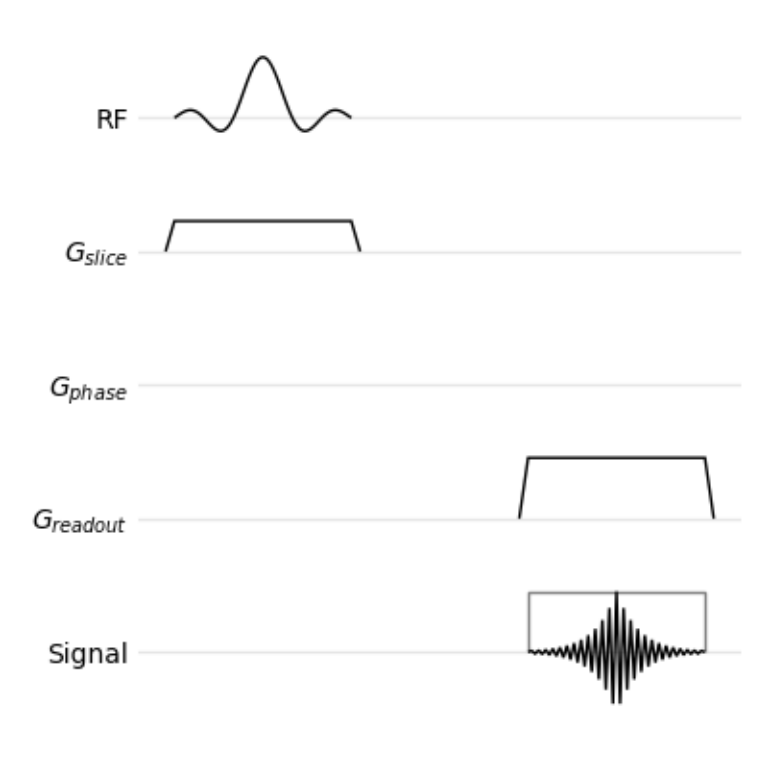

Fig. 3: Pulse and readout

### <span id="page-9-0"></span>**1.3 Encoding Gradients**

The phase-encoding gradient is displayed as overlayed gradient lobes to represent the different repetitions of the sequence: in *mrsd*, this is called a [MultiGradient](#page-19-2).

```
d_encoding = 1
phase_encoding = mrsd.MultiGradient(d_encoding, 1, 0.1, end=readout.begin)
diagram.add("$G_{phase}$", phase_encoding)
```
As for the other events, it can be directly added using a function from the [Diagram](#page-16-3) class ([multi\\_gradient\(\)](#page-16-12)).

diagram.multi\_gradient("\$G\_{phase}\$", d\_encoding, 1, 0.1, end=readout.begin)

The prephasing lobe of the readout gradient depends on the readout gradient itself: its area must be minus one-half that of the main readout lobe. [Gradient](#page-19-1) events have an [adapt\(\)](#page-19-3) function which create a new gradient from an existing one and an area ratio.

readout\_prephasing = readout.adapt(d\_encoding,  $-0.5$ , 0.1, end=readout.begin) diagram.add("\$G\_{readout}\$", readout\_prephasing)

Similarly, the slice-encoding gradient must be rewound.

```
diagram.add(
   "$G_{slice}$",
   slice_selection.adapt(d_encoding, -0.5, 0.1, end=readout.begin))
```
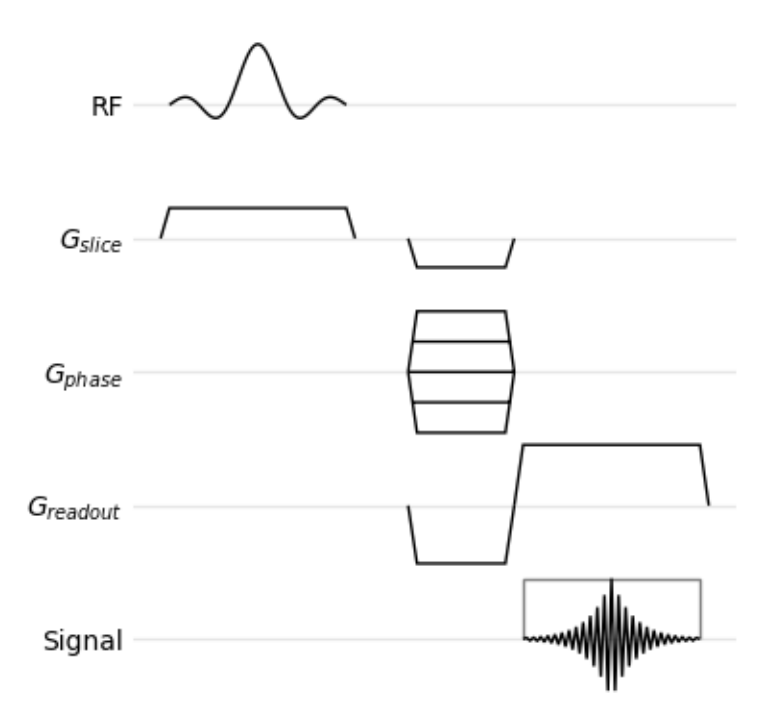

Fig. 4: Pulse, readout, and encoding gradients

### <span id="page-10-0"></span>**1.4 Annotations and Copies**

The sequence diagram can be supplemented with annotations for a better understanding of the sequence. Time intervals ([interval\(\)](#page-17-1)) can show the TE and TR.

 $TR = 10$ diagram.interval(0, TE, -1.5, "TE") diagram.interval(0, TR, -2.5, "TR")

Channel specific annotations (e.g. flip angles and direction of phase encoding) are added using [annotate\(\)](#page-17-2).

```
diagram.annotate("RF", 0.2, 1, r"$\alpha$")
diagram.annotate("$G_{phase}$", phase_encoding.end, 0.5, r"$\uparrow$")
```
Finally, we show the beginning of the next repetition by creating copies of the RF pulse and the slice-selection gradient and moving them by the value of TR ([move\(\)](#page-18-3)).

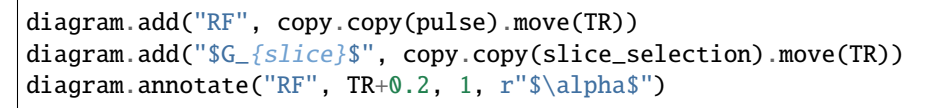

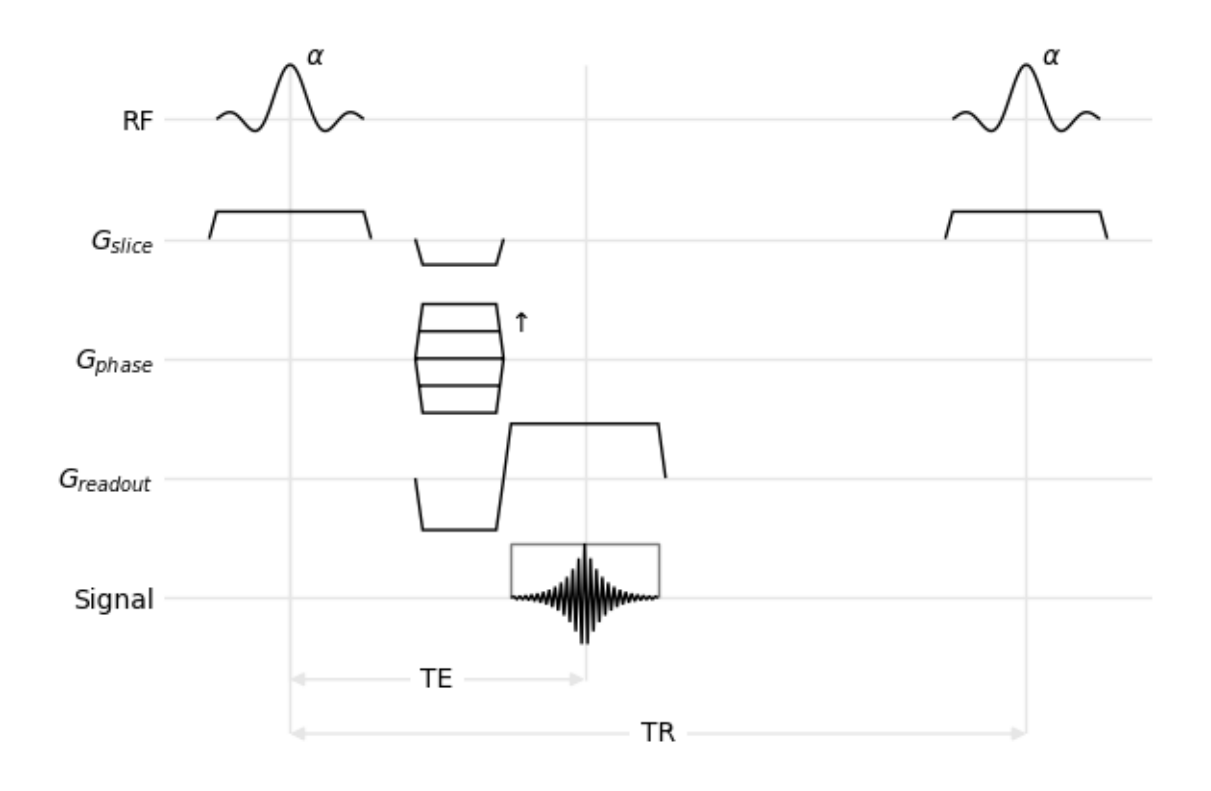

Fig. 5: Full diagram of the FLASH sequence

#### **CHAPTER**

### **MULTI-ECHO FLASH TUTORIAL**

<span id="page-12-0"></span>This tutorial extends the *[FLASH Tutorial](#page-6-0)* to show a more complex readout pattern with alternating polarities and how to add other matplotlib objects to a sequence diagram.

We will start from a simple diagram with only three channels, the RF pulses, the readout gradient and the echoes.

```
import copy
import matplotlib.pyplot
import mrsd
import numpy
figure, plot = matplotlib.pyplot.subplots(tight_layout=True)
diagram = mrsd.Diagram(plot, ["RF", "$G_{RO}$", "Echoes"])
```
We will then define sequence parameters, add the RF pulse and show the TR. Note that this diagram uses a rectangular pulse instead of a sinc one.

```
T2_stat = 5TE, TR = 4, 20d_pulse, d_readout, d_ramp = 0.5, 1, 0.1train_length = 10
pulse = diagram.hard_pulse("RF", d_pulse, 1, center=0)
diagram.add("RF", copy.copy(pulse).move(TR))
diagram.interval(0, TR, -1.5, "TR")
```
We then add the first echo, its readout gradient and the prephasing lobe of the readout gradient. In this example, we do not show the ADC to make the diagram more readable.

```
echo = diagram.echo("Echoes", d_readout, 1, center=TE)
readout = diagram.gradient("C_{G_{RQ}}RO}$", d_readout, 1, d_ramp, center=echo.center)
diagram.add(
    "S_{effRO};", readout.adapt(d_readout, -0.5, d_ramp, end=readout.begin))
```
This part is very similar to the *[FLASH Tutorial](#page-6-0)* and yields the following diagram.

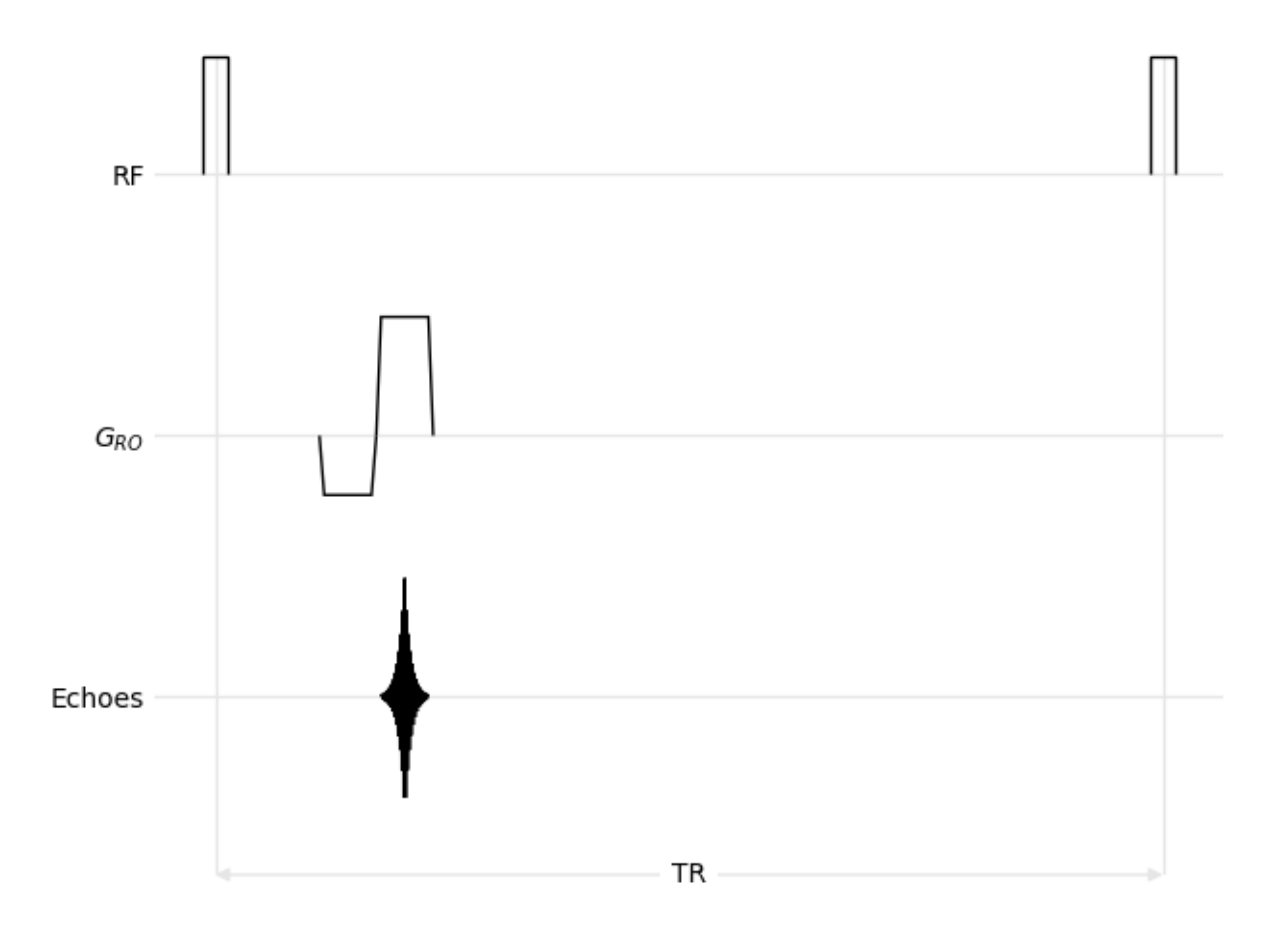

Fig. 1: Single echo

### <span id="page-14-0"></span>**2.1 Multiple Echoes**

In this tutorial, the sequence uses bipolar readout gradients and echoes as close as possible with respect to the gradient ramps. This means that the beginning of a readout gradient is the end of a previous one, and that the center of each echo is located at the center of its corresponding gradient lobe. We also modulate the echo amplitudes with a  $T_2^*$  decay.

```
for echo in range(1, train_length):
   gradient_amplitude = (-1)**echo
   readout = diagram.gradient("$G_{RO}$", d_readout, gradient_amplitude, ramp=d_ramp,
       begin=readout.end)
   elapsed = readout.center - TE
   echo_amplitude = numpy.exp(-elapsed/T2_star)
    diagram.echo("Echoes", d_readout, echo_amplitude, center=readout.center)
```
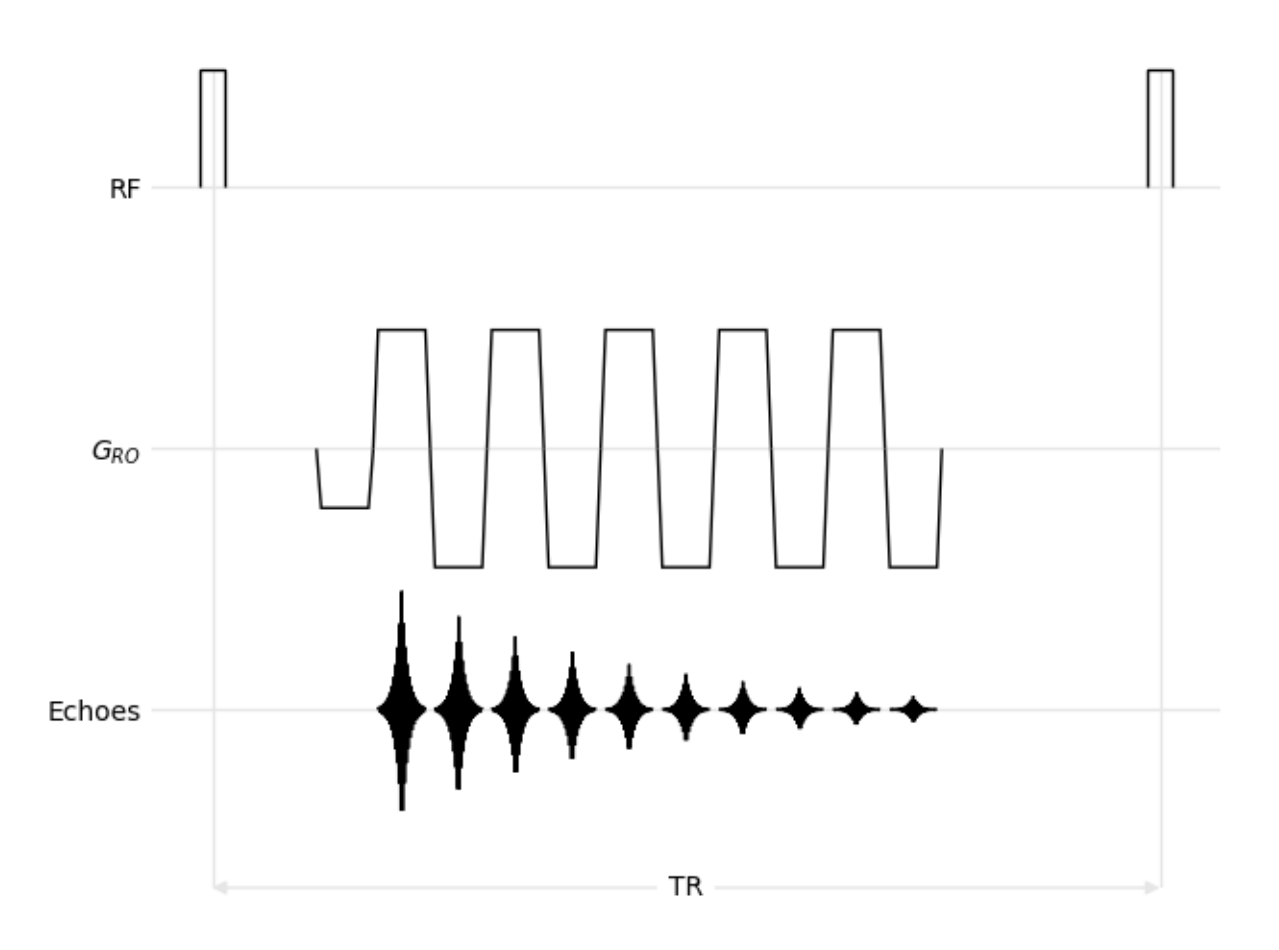

Fig. 2: Multiple echoes

## <span id="page-15-0"></span>**2.2 T2\* Decay**

Finally, we show a continuous  $T_2^*$  decay curve overlayed on top of the echoes. This is achieved by calling the usual matplotlib functions of the plot object, with the curve beginning at the first echo located at TE and ending at the last echo, using the last readout object. The vertical position must set to the RF channel, which can be accessed using the [y\(\)](#page-18-4) function of the [Diagram](#page-16-3) class.

```
xs = numpy.linspace(0, readout.end-TE, 100)
ys = numpy.exp(-xs/T2_star)
plot.plot(xs+TE, ys+diagram.y("Echoes"), color="C0", lw=1)
plot.text(TE+xs[len(xs)//2], 0.5, "$e^{-t/T_2^*}$", color="C0")
```
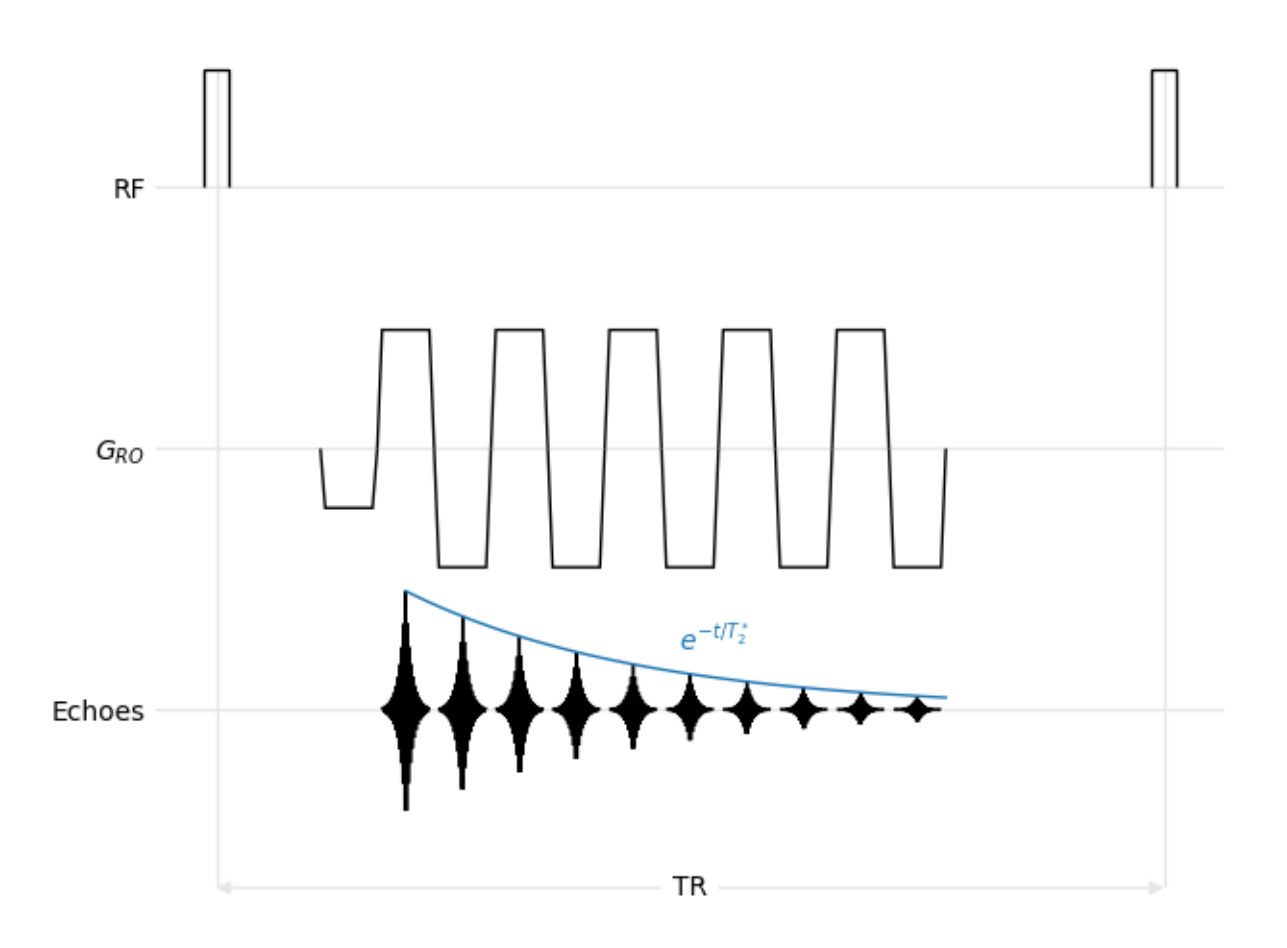

Fig. 3: Multiple echoes and overlayed  $T_2^*$  decay

### **CHAPTER**

### **THREE**

### **API DOCUMENTATION**

### <span id="page-16-13"></span><span id="page-16-1"></span><span id="page-16-0"></span>**3.1 Diagram**

#### <span id="page-16-3"></span>class mrsd.Diagram(*plot*, *channels*)

#### MR sequence diagram

#### **Parameters**

- **plot** an instance of matplotlib axes (plot, subplot, etc.)
- **channels** sequence of channels names in the plot, from top to bottom

#### <span id="page-16-2"></span>add(*channel*, *event*)

Add an event to the specified channel.

<span id="page-16-9"></span>adc(*channel*, *\*args*, *\*\*kwargs*)

Add an ADC event to the specified channel.

<span id="page-16-10"></span>echo(*channel*, *\*args*, *\*\*kwargs*)

Add an echo event to the specified channel.

<span id="page-16-5"></span>gradient(*channel*, *\*args*, *\*\*kwargs*)

Add a gradient event to the specified channel.

<span id="page-16-12"></span>multi\_gradient(*channel*, *\*args*, *\*\*kwargs*)

Add a multi-gradient event to the specified channel.

<span id="page-16-4"></span>rf\_pulse(*channel*, *\*args*, *\*\*kwargs*)

Add an RF pulse event to the specified channel.

<span id="page-16-8"></span>gaussian\_pulse(*channel*, *\*args*, *\*\*kwargs*)

Add a hard RF pulse event to the specified channel.

```
hard_pulse(channel, *args, **kwargs)
```
Add a hard RF pulse event to the specified channel.

<span id="page-16-6"></span>sinc\_pulse(*channel*, *\*args*, *\*\*kwargs*)

Add a sinc RF pulse event to the specified channel.

<span id="page-16-11"></span>readout(*adc\_channel*, *gradient\_channel*, *duration*, *echo\_amplitude=1*, *gradient\_amplitude=1*, *ramp=0*, *ramp\_up=None*, *ramp\_down=None*, *begin=None*, *end=None*, *center=None*, *adc\_kwargs=None*, *echo\_kwargs=None*, *gradient\_kwargs=None*)

Add a readout block (echo, ADC and gradient)

**Parameters**

- <span id="page-17-3"></span>• adc\_channel – channel of the echo and ADC
- gradient\_channel channel of the gradient
- duration duration of the echo, ADC, and gradient flat-top
- echo\_amplitude amplitude of the echo
- gradient\_amplitude amplitude of the gradient flat-top
- ramp,ramp\_up,ramp\_down ramp durations of the gradient. Use *ramp* for symmetric gradients, and both *ramp\_up* and *ramp\_down* for asymmetric gradients
- begin, end, center time of the begin, end, or center of the echo/ADC. Only one must be specified.
- $adc_kwargs extra parameters for the ADC event (e.g. style)$
- echo\_kwargs extra parameters for the echo event (e.g. style)
- gradient\_kwargs extra parameters for the gradient event (e.g. style)

<span id="page-17-0"></span>selective\_pulse(*pulse\_channel*, *gradient\_channel*, *duration*, *pulse\_amplitude=1*, *gradient\_amplitude=1*, *envelope=None*, *ramp=0*, *ramp\_up=None*, *ramp\_down=None*, *begin=None*, *end=None*, *center=None*, *pulse\_kwargs=None*, *gradient\_kwargs=None*)

Add a selective pulse block (pulse and gradient)

#### **Parameters**

- pulse\_channel channel of the RF pulse
- gradient\_channel channel of the gradient
- duration duration of the pulse and gradient flat-top
- pulse\_amplitude amplitude of the RF pulse
- gradient\_amplitude amplitude of the gradient flat-top
- envelope envelope of the pulse (default to sinc)
- ramp,ramp\_up,ramp\_down ramp durations of the gradient. Use *ramp* for symmetric gradients, and both *ramp\_up* and *ramp\_down* for asymmetric gradients
- begin, end, center time of the begin, end, or center of the echo/ADC. Only one must be specified.
- **pulse\_kwargs** extra parameters for the pulse event (e.g. style)
- gradient\_kwargs extra parameters for the gradient event (e.g. style)

#### <span id="page-17-2"></span>annotate(*channel*, *x*, *y*, *text*, *\*\*kwargs*)

Add an annotation

#### **Parameters**

- channel channel to which the annotation is added
- $\mathbf{x}$  time of the annotation
- $y$  relative position of the annotation in the channel
- text text of the annotation
- <span id="page-17-1"></span>• kwargs – extra parameters passed to matplotlib.axes.Axes.text

#### <span id="page-18-5"></span>interval(*begin*, *end*, *y*, *label*, *color='k'*)

Add a time interval annotation

#### **Parameters**

- begin, end begin and end time of the interval
- **y** vertical position of the annotation
- label label of the annotation
- **color** color of the annotation label

#### <span id="page-18-4"></span>y(*channel*)

Return the y coordinate of the center of a channnel.

### <span id="page-18-0"></span>**3.2 Events**

class mrsd.Event(*duration*, *amplitude*, *begin=None*, *end=None*, *center=None*, *offset=None*, *\*\*kwargs*) Abstract sequence event

#### **Parameters**

- duration total duration.
- amplitude normalized amplitude between -1 and +1.
- begin, end, center time of the begin, end, or center of the event. Only one must be specified.
- offset horizontal and vertical offset to position the event.
- kwargs passed to matplotlib.patches.Patch

#### <span id="page-18-3"></span>move(*offset*)

Move on the time axis, return the object

#### **3.2.1 ADC**

<span id="page-18-1"></span>class mrsd.ADC(*duration*, *\*\*kwargs*)

ADC/readout event, represented by a rectangle of amplitude 1.

### **3.2.2 Echo**

<span id="page-18-2"></span>class mrsd.Echo(*duration*, *amplitude=1*, *\*\*kwargs*) Echo event, represented by an oscillating exponential.

#### <span id="page-19-4"></span>**3.2.3 Gradient**

<span id="page-19-1"></span>class mrsd.Gradient(*flat\_top*, *amplitude*, *ramp=0*, *\*\*kwargs*)

Gradient event, represented by a trapezoid.

**Parameters**

- **flat\_top** duration of the gradient flat-top
- **amplitude** amplitude of the gradient flat-top
- ramp,ramp\_up,ramp\_down ramp durations of the gradient. Use *ramp* for symmetric gradients, and both *ramp\_up* and *ramp\_down* for asymmetric gradients

<span id="page-19-3"></span>adapt(*flat\_top*, *area\_factor*, *ramp=0*, *ramp\_up=None*, *ramp\_down=None*, *\*\*kwargs*) Return a gradient with an area equal to a factor of the current gradient.

### **3.2.4 Multi-Gradient**

<span id="page-19-2"></span>class mrsd.MultiGradient(*flat\_top*, *amplitude*, *ramp=0*, *steps=5*, *\*\*kwargs*)

Multiple gradient events (e.g. phase encoding), represented by nested trapezoids.

#### **Parameters**

- flat\_top duration of the gradient flat-top
- amplitude maximum amplitude of the gradient flat-top
- ramp,ramp\_up,ramp\_down ramp durations of the gradient. Use *ramp* for symmetric gradients, and both *ramp\_up* and *ramp\_down* for asymmetric gradients
- steps number of steps drawn between the maximum and minimum amplitude

#### **3.2.5 RF Pulse**

<span id="page-19-0"></span>class mrsd.RFPulse(*duration*, *amplitude*, *envelope=<function sinc\_envelope>*, *\*\*kwargs*)

RF pulse event, represented by a user-defined envelope

#### **Parameters**

- duration duration of the pulse
- amplitude maximum amplitude
- envelope sinc\_envelope (default), box\_envelope, or gaussian\_envelope
- **lobes** number of lobes on each side of a sinc envelope (defaults to 3)
- apodization apodization of a sinc envelope (None (default), "hann", or "hamming")
- sd standard deviation of a Gaussian envelope (defaults to 0.3)
- **points** number of points used to draw the envelope (defaults to 101)

### **INDEX**

## <span id="page-20-0"></span>A

adapt() (*mrsd.Gradient method*), [16](#page-19-4) ADC (*class in mrsd*), [15](#page-18-5) adc() (*mrsd.Diagram method*), [13](#page-16-13) add() (*mrsd.Diagram method*), [13](#page-16-13) annotate() (*mrsd.Diagram method*), [14](#page-17-3)

## D

Diagram (*class in mrsd*), [13](#page-16-13)

## E

Echo (*class in mrsd*), [15](#page-18-5) echo() (*mrsd.Diagram method*), [13](#page-16-13) Event (*class in mrsd*), [15](#page-18-5)

## G

gaussian\_pulse() (*mrsd.Diagram method*), [13](#page-16-13) Gradient (*class in mrsd*), [16](#page-19-4) gradient() (*mrsd.Diagram method*), [13](#page-16-13)

### H

hard\_pulse() (*mrsd.Diagram method*), [13](#page-16-13)

### I

interval() (*mrsd.Diagram method*), [14](#page-17-3)

### M

move() (*mrsd.Event method*), [15](#page-18-5) multi\_gradient() (*mrsd.Diagram method*), [13](#page-16-13) MultiGradient (*class in mrsd*), [16](#page-19-4)

### R

readout() (*mrsd.Diagram method*), [13](#page-16-13) rf\_pulse() (*mrsd.Diagram method*), [13](#page-16-13) RFPulse (*class in mrsd*), [16](#page-19-4)

### S

selective\_pulse() (*mrsd.Diagram method*), [14](#page-17-3) sinc\_pulse() (*mrsd.Diagram method*), [13](#page-16-13)

### Y

y() (*mrsd.Diagram method*), [15](#page-18-5)